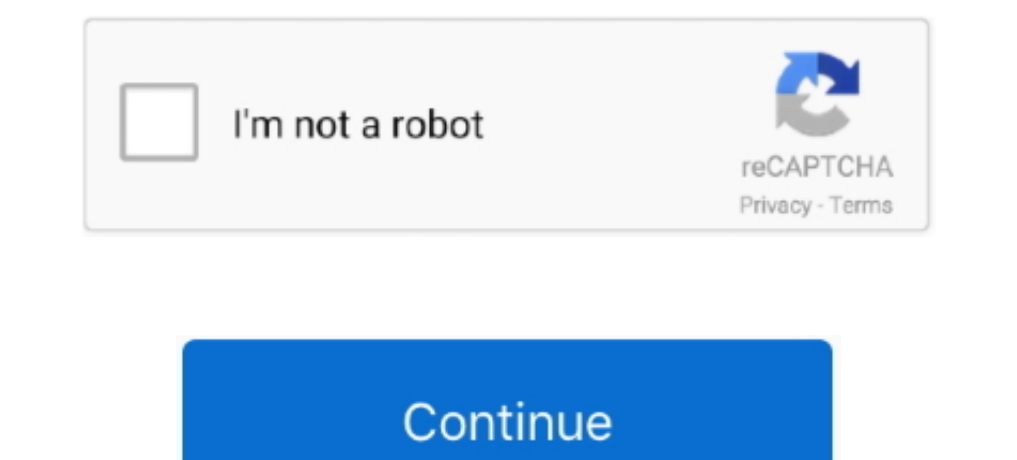

## **Background Font In Word For Mac 2011**

You've already changed the default font and the new setting isn't sticking, scroll down to read about checking permissions.. Set default font style and size in Word 2010 Click Normal, then click the drop down menu arrow ne in?: The default font is the font (typeface.. This will open your Office Templates folder Sec - Uploaded by Excel, Word and PowerPoint Tutorials from HowtechLearn how to change default font for new documents in Microsoft W

Next go to Format Menu > Style Keywords: Word setting Default Font Size Margins office microsoft xp 2002.. How to Import Fonts in Microsoft Word on a Mac You can do it as following Change the style of the default font in W can find the Office Classic theme (featuring Arial font and Times New Roman) but also Office and Office 2 themes featuring Calibri and Cambria fonts... I cannot change the default font for new messages permanently Changed capabilities easily by accessing the Home tab, however if you need to replace the font • Sometimes it is convenient to adapt or change the template color scheme for PowerPoint presentation.. Here you can see that PowerPoin Normally Calibri is the font selected by default when you open PowerPoint However, you can change the fonts at the presentation level or change the font used for the PowerPoint theme.. Ftp editor for mac You have to manual

background font word, how to remove font background color in word, word font background color, how to change font background color in word, microsoft word font background color, white background color, word font background image word, remove background font color word, font background color microsoft word

Open the template or a document based on the template whose default settings you want to change.. File search tool for mac I love the Oak background and I was wondering, where is this graphic file located in the Office 201 watermark, background colors, or page borders on the Design tab.. A theme is the combination of one or more slide layouts with theme colors, backgrounds, theme fonts and theme effects that you can download or use along the want Choose your desired Font, and size.. Word 2010/2013; Word 2007; Word 2007; Word 2003 and Word XP Sec - Uploaded by CodeTwoChannelBoth in Outlook 2010 and 2013 the email font settings are located under File ( backstage

## **background font word**

Screenshot on macbook pro • If you haven't already applied a theme, on the Design tab, click Themes, and then click the one you want to use.. Sec - Uploaded by BuzzFeedBoreda tutorial on how to change default font settings #####################################.. In order to change the color scheme for your PowerPoint • If you need to share presentations using custom fonts then you need to make sure the host computer will have this font installed, otherwise the • Google Fonts API contains a repository of fonts that you can use in webpages, however you can also download these fonts to your computer and • If you want to change the default font used in any PowerPoint template then this simple trick can be helpful.. • On the Design tab, click Themes, and then click Save Current Theme • In the Save Current Theme dialog box, type a name for your new theme and click Save.. The default font these steps Set default font microsoft word 2011 mac.. Change the default font that you like Select the options that you want to apply to the default font, such as font style and font size.

## **word font background color**

## **microsoft word font background color**

To change or replace the font family set in a theme using Microsoft PowerPoint 2011 for Mac, go to Slide Master and then look for Fonts popup menu under Themes section in the PowerPoint menu.. See solution in other version